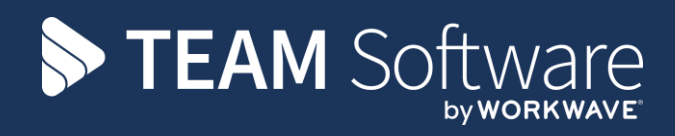

# **Adjustments SELECTPAY**

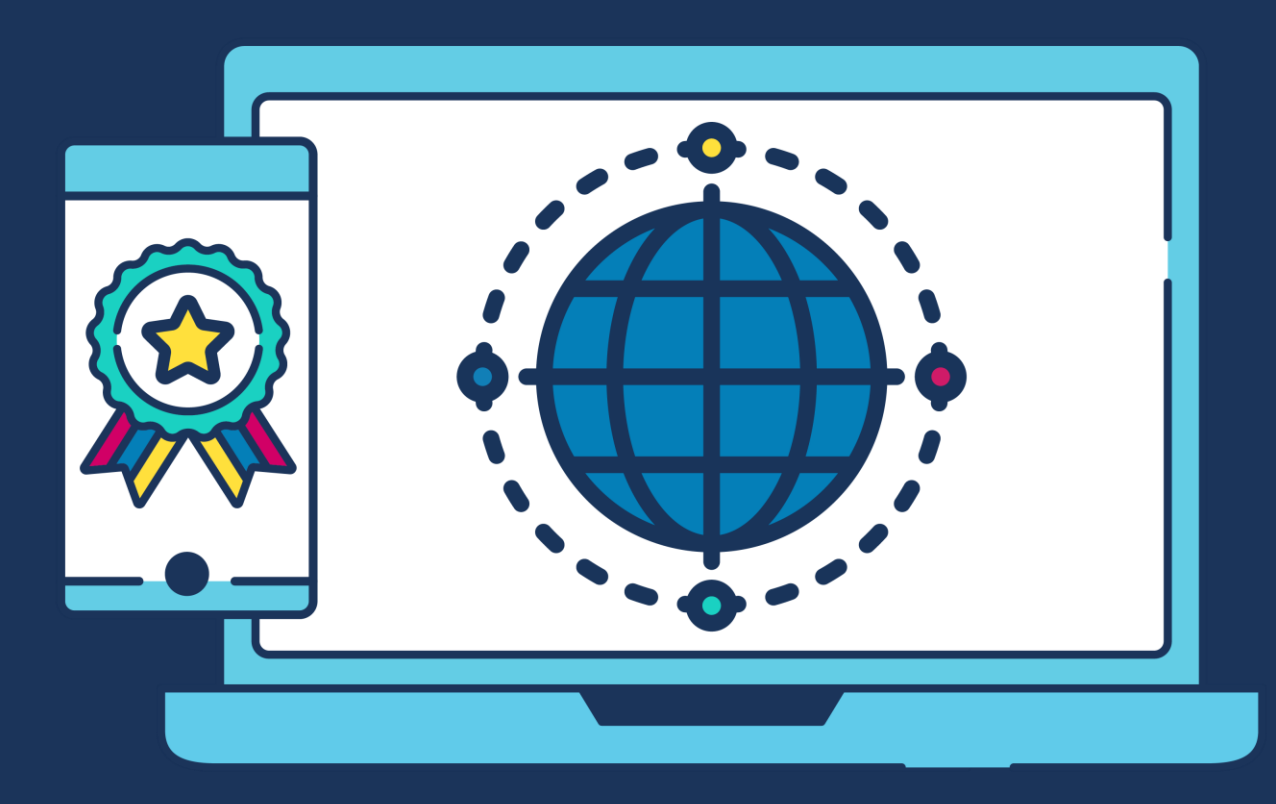

### **COMMERCIAL STATEMENT**

This document is subject to any terms as per [teamsoftware.com/legal.](teamsoftware.com/legal)

## **TABLE OF CONTENTS**

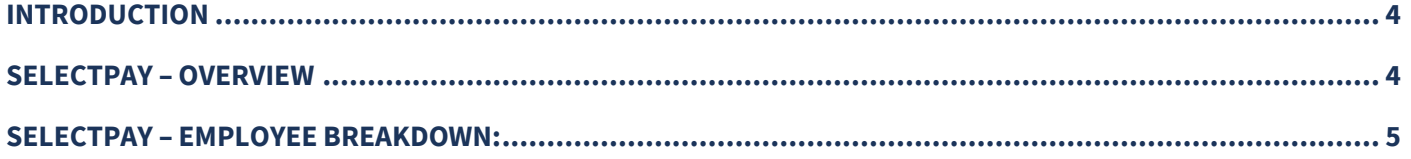

### <span id="page-3-0"></span>**INTRODUCTION**

This document is to assist with finding SelectPay based adjustments to employees pay, i.e. Uniform and Bonus etc.

#### <span id="page-3-1"></span>**SELECTPAY – OVERVIEW**

This is how to find the top leave detail, i.e. how many uniform deductions were made etc.

Once logged into SelectPay, Go to Reports and Payroll Reports:

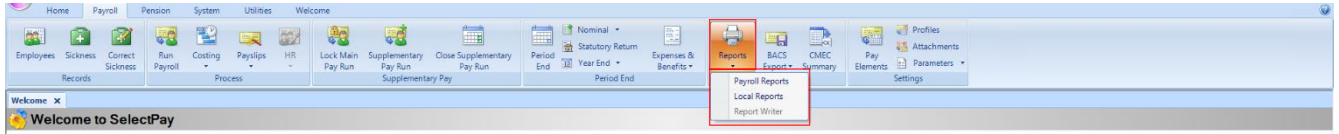

Once in the reports list find the report called 'Pay Element Detail' and open the report (double click):

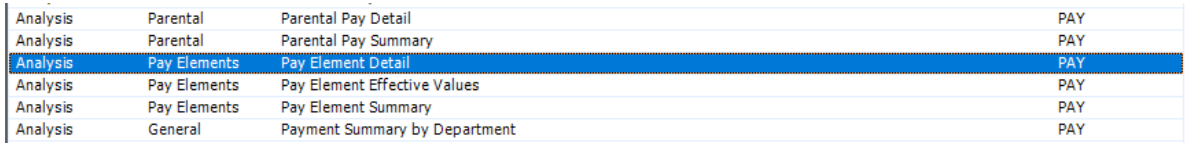

Once in the report options, change the 'Search Type' to 'Equal to' entered the payroll year and the period, and ensuring to have 'Include Leavers ticked' and set the pay element code for 'Bonus' etc as per the example below:

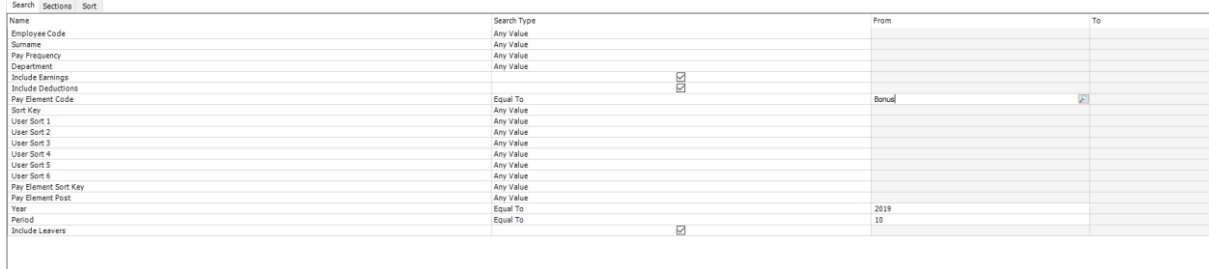

#### Then Click Print Preview:

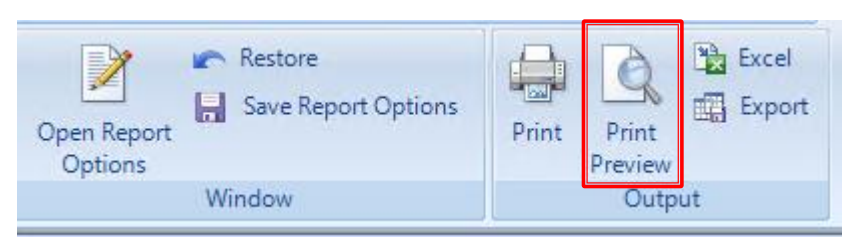

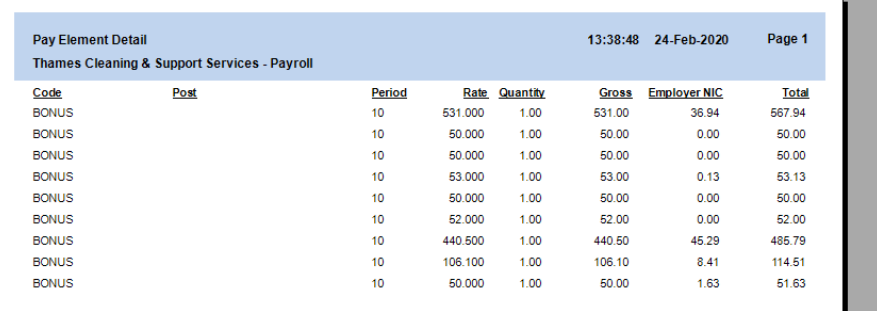

### <span id="page-4-0"></span>**SELECTPAY – EMPLOYEE BREAKDOWN:**

This is how to find the top leave detail, i.e. who had a uniform deduction were made etc.

Once logged into SelectPay, Go to Reports and Payroll Reports:

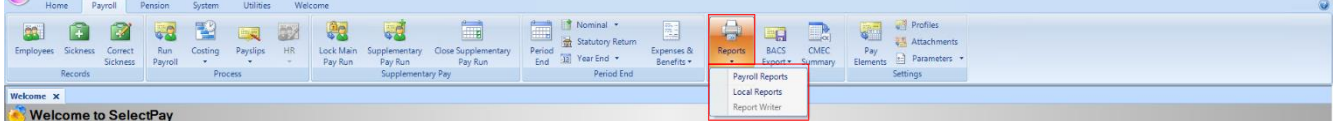

Once in the reports list find the report called 'Payment Summary Detail by Employee' and open the report (double click):

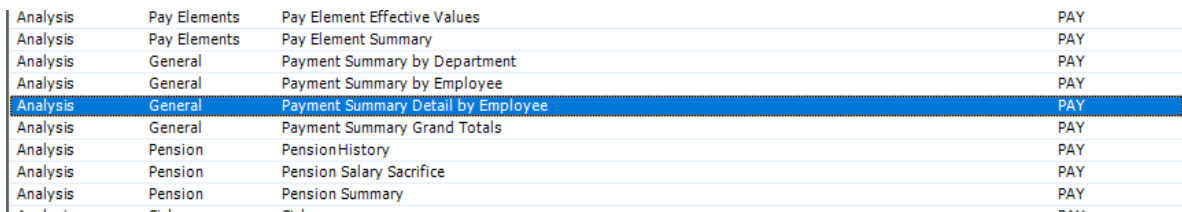

Once in the report options, change the 'Search Type' to 'Equal to' entered the payroll year and the period, as per the example below:

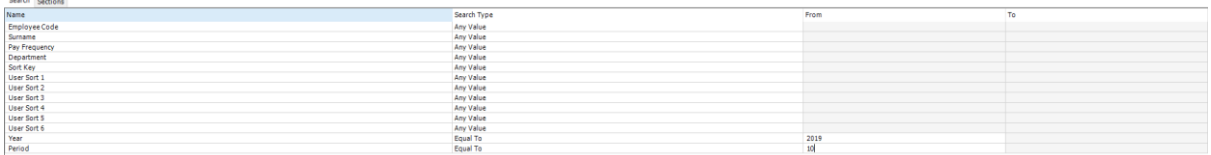

Then Click Print Preview:

 $\sim$ 

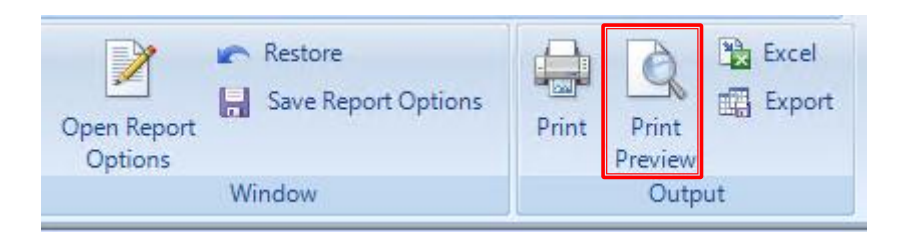

Once the report is produced use the 'Quick Find' and type in the 'Pay Element' you are trying to find and make a note of them as you go.

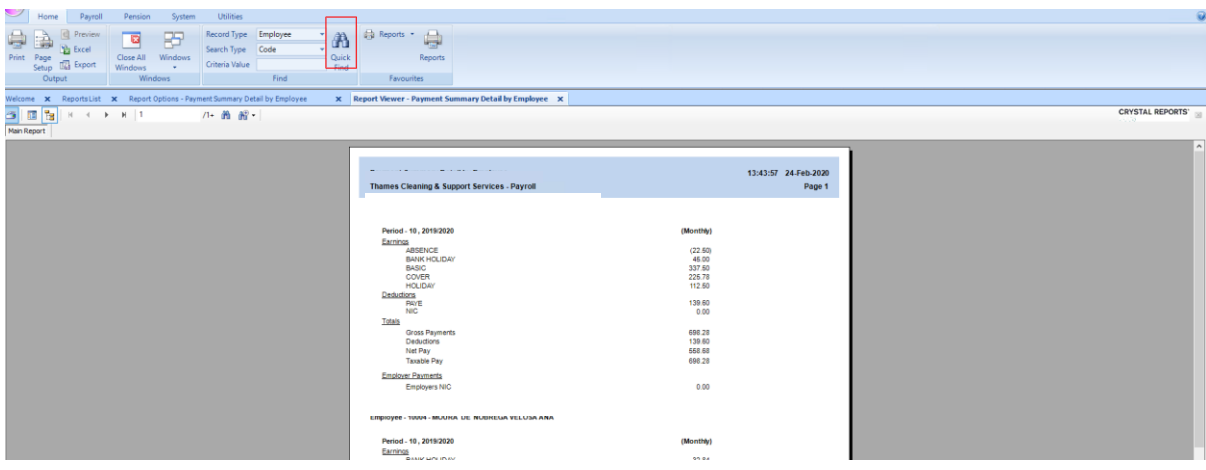

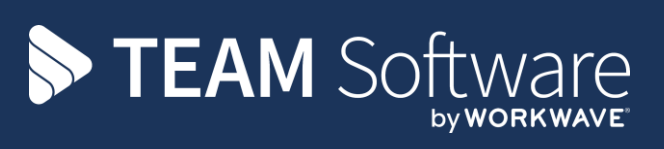

TEAM Software develops market-leading solutions for companies with distributed workforces. TEAM has a focus on the cleaning and security industries helping the companies who serve these sectors manage and optimise their business; from front line service delivery to back office financial management. TEAM's technology is designed to help improve productivity, employee engagement and profitability, and at the same time help control cost, risk and compliance. For more information, visit teamsoftware.com.